# RESEARCHSOFTWARE.com Published on Researchsoftware.com [\(https://researchsoftware.com](https://researchsoftware.com))

[Ana Sayfa](https://researchsoftware.com/tr) > Find Full Text

# **Find Full Text**

EndNote referanslarınızda depolanan veriyi kullanarak tam metinleri bulabilir. Tam metinler bulunduğunda EndNote dosyaları (PDF ve URL) download edecek ve refeferanslar ile ilişkilendirecektir.

#### **Adımlar**

- 1. Tam metinlerini indirmek istediğiniz referansları seçin.
- 2. Menülerden 'References > Find Full Text > Find Full Text' ya da sağ tuş menüsünden 'Find Full Text > Find Full Text' komutunu çalıştırın.
- 3. Sonuçlar 'Find Full Text' grup setinin altında görüntülenecektir. Bulunan URL' ler ve PDF' ler otomatik olarak ilgili referans(lar) ile ilişkilendirilecektir.

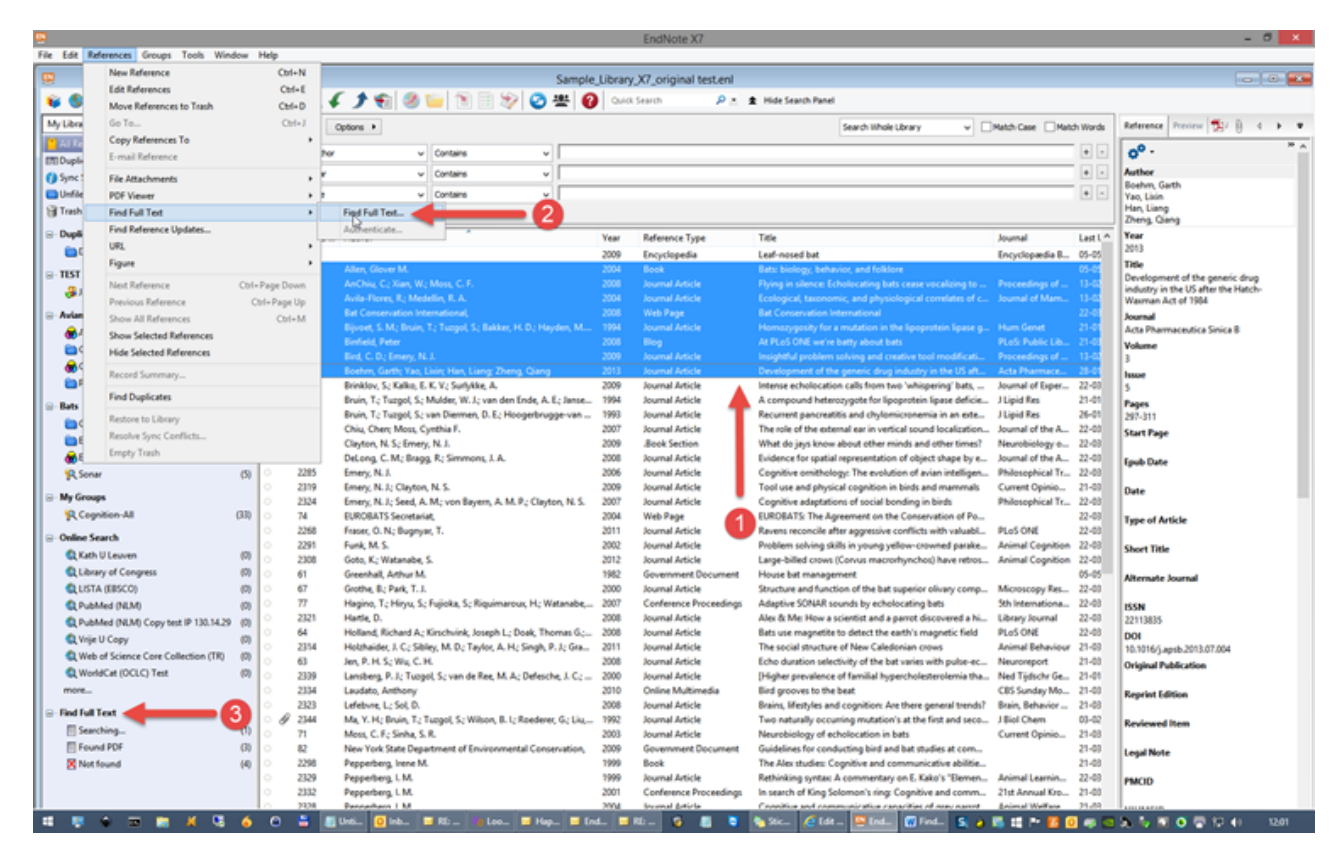

**Özellik ve menüsü** 

Edit > Preferences > Find Full Text **İlgili özellikler ve menüleri**  Edit > Preferences > PDF Handling Edit > Preferences > URL' s & Links **Etiketler** 

## [Find Full Text](https://researchsoftware.com/tr/book-labels/find-full-text) [1] [Find](https://researchsoftware.com/tr/book-labels/find) [2]

### Copyright © 2001-2018 DISC BV, Haarlem, NL. All rights reserved.

#### **Source URL (modified on 03/04/2020 - 14:44):** https://researchsoftware.com/tr/find-full-text

#### **Links**

- [1] https://researchsoftware.com/tr/book-labels/find-full-text
- [2] https://researchsoftware.com/tr/book-labels/find